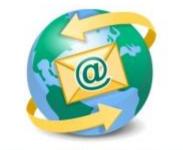

## Sage E-marketing for Sage CRM

## **Quick Start Guide to:**

## Creating a Reply Email Address within the Email in the Advanced Editor

The benefit of creating a hyperlinked reply email address within your email template is that you can have pre-populated subject lines and even a prompted question in the content of the response email if you'd like.

## Advanced Editor

- In the Advanced Editor, type in the email address that you wish to hyperlink. Then highlight it and click the chain-link icon in the tool bar:

| □ 3 # 4 4 4 4 4 7<br>□ 3 # 3 4 4 1 1 1 1 1 1 1 1 1 1 1 1 1 1 1 1 1 | Insert H                         | 71                                                                          | E 🤜 🖾 🔁 🥥                        |
|--------------------------------------------------------------------|----------------------------------|-----------------------------------------------------------------------------|----------------------------------|
| Mail Merge fields                                                  | Survey links                     | <b>-</b>                                                                    |                                  |
| Support@swiftpage.com                                              | your<br>product<br>image<br>here | The simple<br>organic<br>cotton tee -<br>our most<br>popular<br>shirt ever. | your<br>product<br>image<br>here |

| A                                         |              |                     |          |         |        | ×   |  |
|-------------------------------------------|--------------|---------------------|----------|---------|--------|-----|--|
| Link                                      | General      | Style Builder       |          |         |        |     |  |
| Hy                                        | perlink Info | ormation            |          |         |        |     |  |
| U                                         | rl:          |                     |          |         | Bro    | wse |  |
| Ty                                        | ype:         | Other 👻             | Target:  | Not Set | •      |     |  |
| IC                                        | ):           | http://<br>https:// | Nofollow |         |        |     |  |
| G                                         | ss Class:    | ftp://<br>news://   |          |         |        |     |  |
| A                                         | ccess Key:   | mailtor             | Index:   | Color:  |        |     |  |
| Ti                                        | tle:         |                     |          |         | ÷      |     |  |
| Select a named anchor in the current page |              |                     |          |         |        |     |  |
|                                           |              |                     |          | ОК      | Cancel |     |  |

- Then, next to URL: type in the email address that you wish to hyperlink and click OK. You can test this hyperlink by Previewing the template or sending yourself a test.

| A                     |                                           | X |  |  |  |  |  |
|-----------------------|-------------------------------------------|---|--|--|--|--|--|
| Link General :        | Style Builder                             |   |  |  |  |  |  |
| Hyperlink Information |                                           |   |  |  |  |  |  |
| Url:                  | mailto:support@swiftpage.com Browse       |   |  |  |  |  |  |
| Type:                 | mailto: 👻 Target: Not Set 👻               |   |  |  |  |  |  |
| ID:                   | Nofollow:                                 |   |  |  |  |  |  |
| Css Class:            |                                           |   |  |  |  |  |  |
| Access Key:           | Tab Index: Color:                         |   |  |  |  |  |  |
| Title:                | A<br>                                     |   |  |  |  |  |  |
|                       | Select a named anchor in the current page |   |  |  |  |  |  |
|                       |                                           |   |  |  |  |  |  |
|                       |                                           |   |  |  |  |  |  |
|                       |                                           |   |  |  |  |  |  |
|                       |                                           |   |  |  |  |  |  |
|                       | OK Cancel                                 |   |  |  |  |  |  |